# ergovia

### stepnova Infoblatt Modul "Einzelzugang (EZ1)

Mit diesem Modul können Sie Zugänge für Teilnehmer oder deren Bezugspersonen anlegen. Das Besondere am Einzelzugang ist: im Gegensatz zu den herkömmlichen Zugängen erhält dieser Benutzer keinen Zugriff auf eine Teilnehmergruppe mit mehreren Teilnehmern, sondern nur auf sich selbst bzw. eine Bezugsperson nur auf "seine(n)" Teilnehmer. Z.B. Eltern auf ihr Kind bzw. ihre Kinder. Hierfür greifen Sie auf ein spezielles Benutzerkonto im B\_Administration zurück, welches Sie selbst anlegen und mit einem Rechteprofil ausstatten können.

Vorteile:

- Teilnehmer erhalten einen beschränkten Zugang auf Ihre eigenen Daten.
- Der Teilnehmer erhält einen eingeschränkten Einblick auf Ihre Dokumentation, z.B. Zielvereinbarungen.
- Beteiligung des Teilnehmers an der Dokumentation: z.B. Pflege seiner Bewerbungsaktivitäten, Ausfüllen von Selbsteinschätzungsbögen u.v.m.
- Der Einzelzugriff ist über PC wie auch von unterwegs über die stepnova-App $^1$  möglich.

#### **1. Administrative Voreinstellungen**

Im Bereich Administration legen Sie ein neues Konto an und aktivieren das Feld "Einzelzugang". Dieses Konto können Sie – wie die herkömmlichen Konten auch – mit einem Rechteprofil ausstatten.

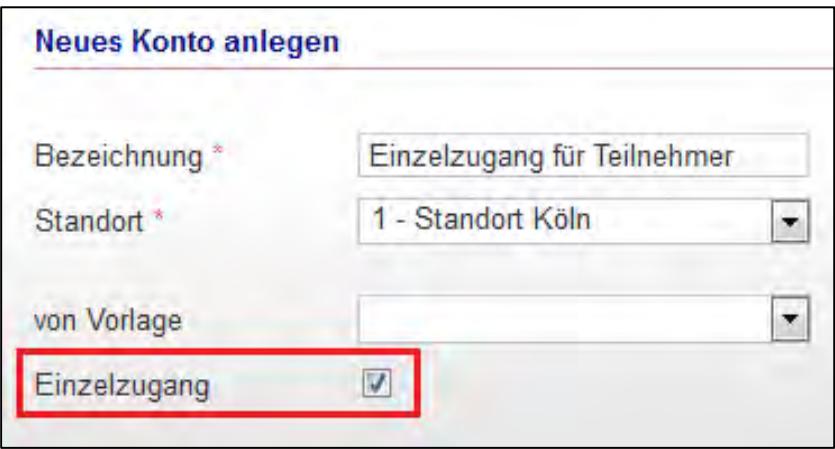

<sup>1</sup> Für die Nutzung der stepnova-App ist ein Tablet mit den Betriebssystemen iOS oder Android erforderlich. Die App kann kostenlosim Apple App-Store bzw. bei Google Play heruntergeladen werden.

### Service und Software für Bildung

# ergovia

Konten für Einzelzugänge werden im B\_Administration durch ein spezielles Symbol gekennzeichnet und können so leicht von anderen Konten unterschieden werden:

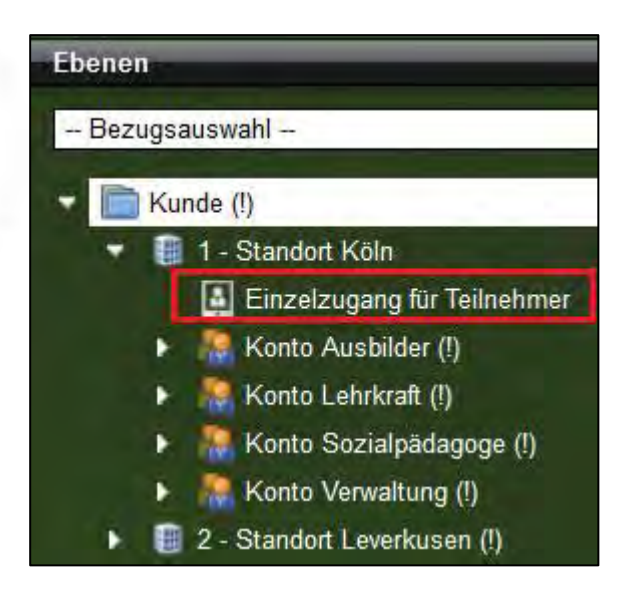

#### **2. Einstellungen im Arbeitsbereich Teilnehmerdaten/RegS Personendaten**

Das Anlegen eines Einzelzugangs erfolgt im AB\_Teilnehmerdaten/RegS Personendaten/Akk Einzelzugang. Dieses Akkordeon ist standardmäßig ausgeblendet und muss administrativ freigeschaltet werden:

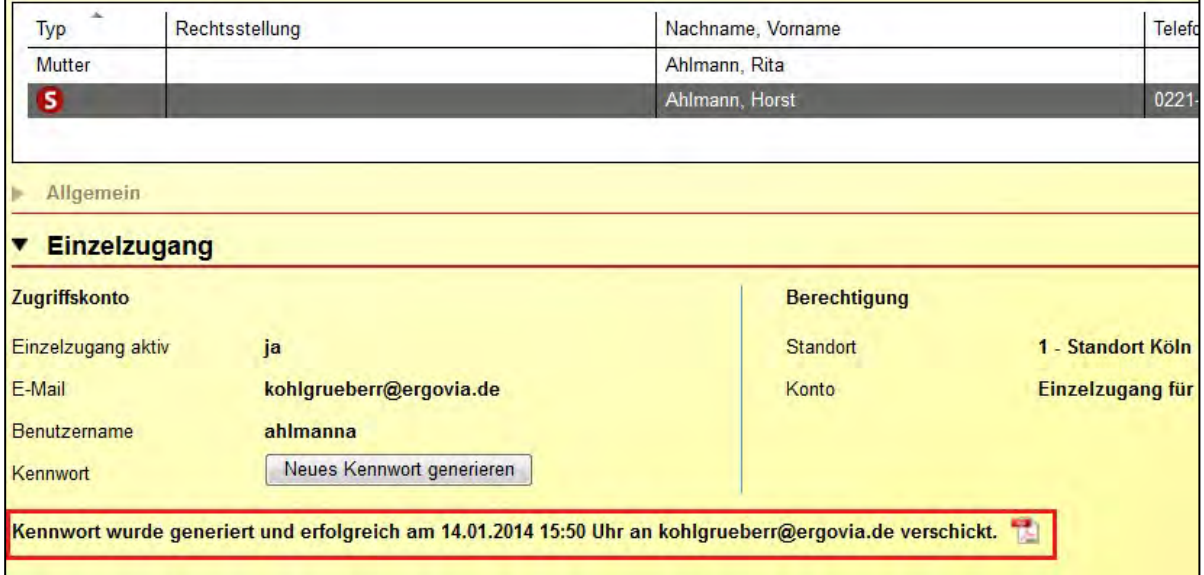

## Service und Software für Bildung

# ergovia

### **3. Einzelzugang über PC**

Nach erfolgreicher Anmeldung sieht der Teilnehmer nur sich selbst in der Themeninsel unter "Meine Gruppe".

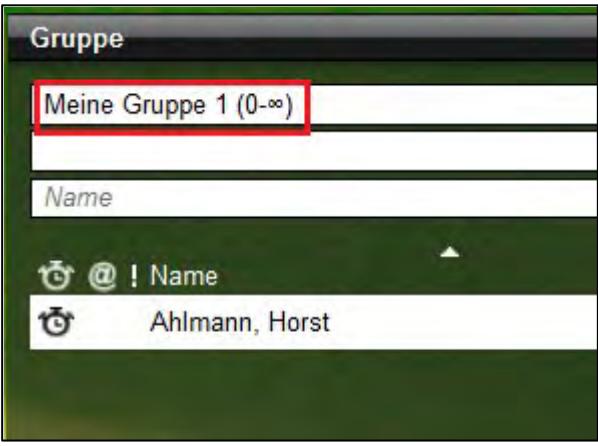

#### **4. Einzelzugang über App**

In der stepnova-App wird bei der Auswahl der Teilnehmer ebenfalls nur "Meine Gruppe" mit einem Teilnehmer angezeigt.

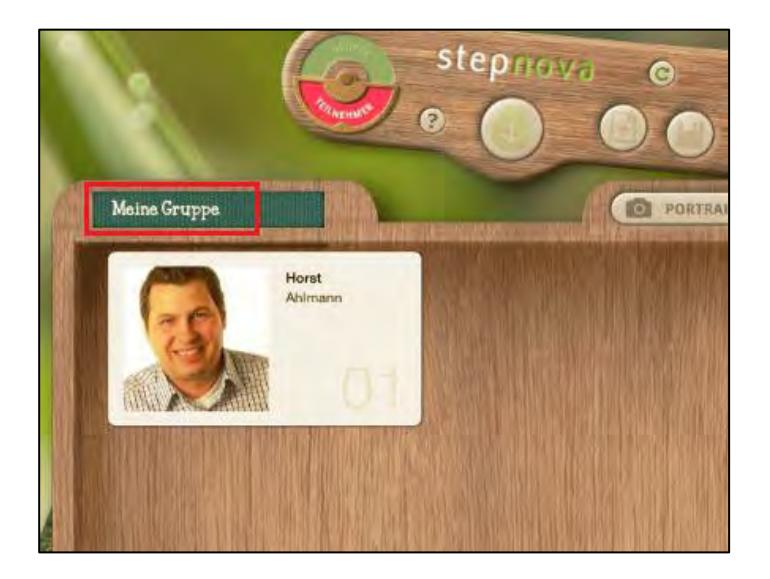